# QR Code

#### Scanner un code QR avec son smartphone ou tablette

Pour lire un QR code, vous n'avez qu'à ouvrir l'application appareil photo. Puis, placez l'objectif à environ 20cm du QR code que vous voulez scanner. À ce moment, une fenêtre avec un lien internet doit s'ouvrir automatiquement dans votre smartphone ou tablette.

#### **Scanner un QR Code avec Google Lens sur Android**

1. Ouvrez Google Lens (l'icône carrée rappelant un appareil photo, dans la barre Google

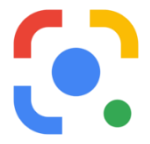

- 2. Cliquez sur « effectuer une recherche photo avec l'appareil photo »
- 3. Pointez l'appareil photo vers le **QR Code** ;
- 4. Patientez jusqu'à l'apparition d'un point bleu ou un texte au centre du **QR Code** ;
- 5. Appuyez sur le point bleu pour ouvrir le contenu du **QR Code**.

N'hésitez pas à vérifier dans : Appareil photo > Paramètres, que la fonction » Numérisation des codes QR » ou « Google Lens » est bien activée.

### Télécharger une application efficace et pratique pour lire les QR codes

Aller sur l'application Play store (Android)

Taper « lecteur de QR code dans la barre de recherche (en haut de la page),

Cliquer sur la rubrique « lecteur QR Code »,

Choisir une application, la télécharger et l'installer.

## Communiquer le code Wi-Fi à un invité par l'intermédiaire d'un QR Code

( à tester en fonction de votre téléphone)

Ouvrir le centre de notifications (faire glisser le doigt de haut en bas sur l'écran d'accueil)

Recommencer l'opération pour un affichage complet

Voici l'écran obtenu

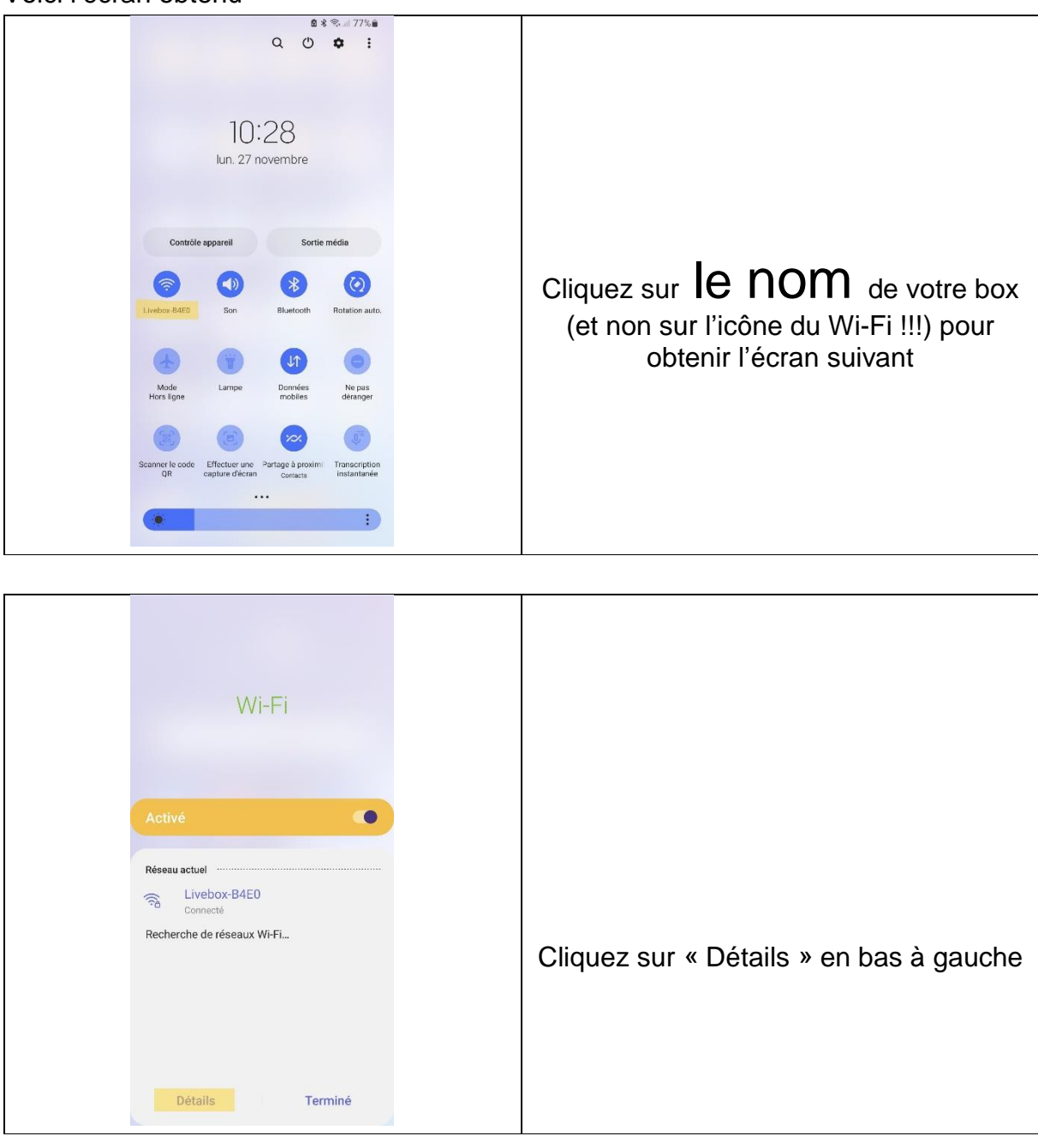

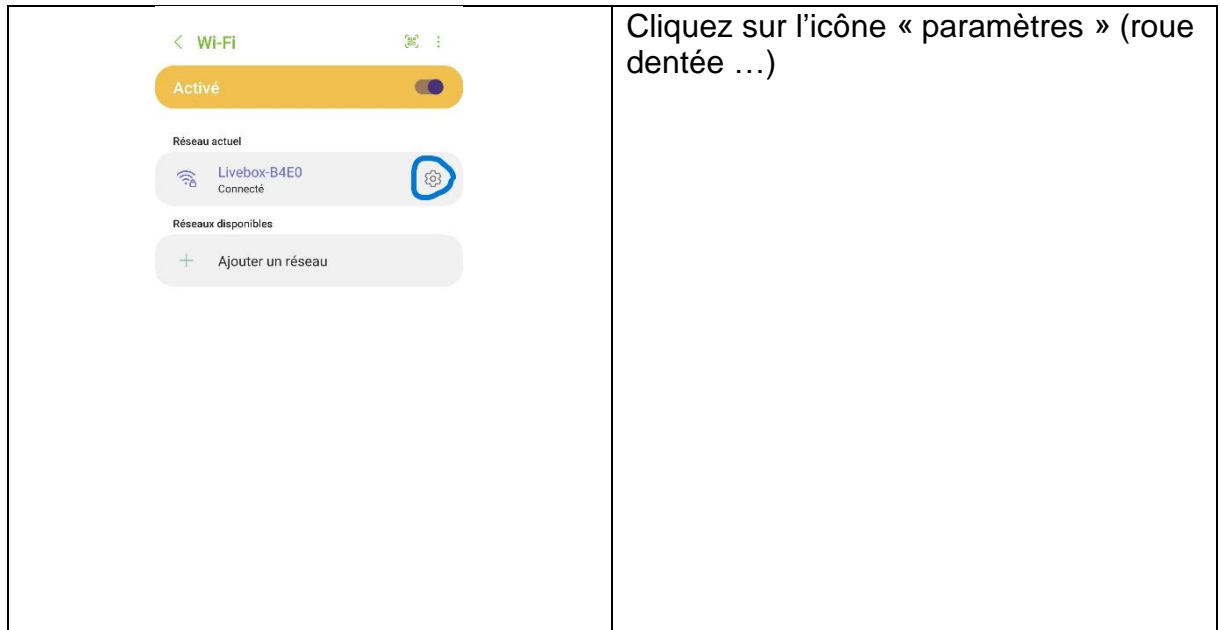

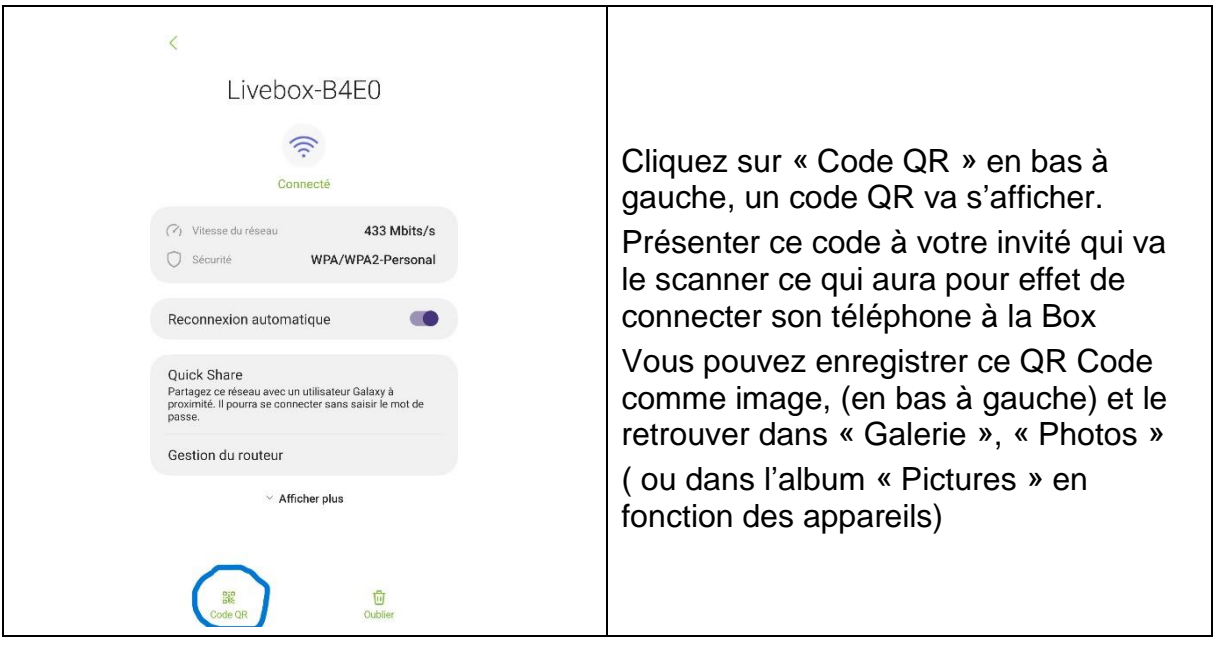